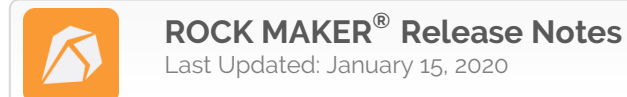

# **Version 3.16 Hotfix 2**

## *January 15, 2020*

#### **Fixes**

- Fixed an issue where the ROCK MAKER installer showed the Checking License banner longer than expected during software upgrade. This could confuse users as it looked like the upgrading process got stuck.
- Fixed an issue where MARCO didn't assign scores to experiments because images from one of the experiments had been deleted. Now, MARCO will skip over experiments that do not contain images.

# **Version 3.16 Hotfix 1**  *January 2, 2020*

#### **Change**

The ROCK MAKER **Log.config** file now supports relative paths for log files directory.

#### **Fixes**

- Fixed an issue where the ROCK MAKER Server (RMS) wouldn't work. This happened because RMS was run on a different computer from the one on which ROCK MAKER was installed and the RMS computer didn't have a hybrid edition seat license while the other computer did.
- Fixed an issue during a screen import where ROCK MAKER wouldn't validate water as the incoming ingredient, if the water stock had a different concentration unit between the incoming ingredient and the ingredient database.

## **Version 3.16** *December 16, 2019*

#### **Effortlessly Add Multiple Fragments and Ligands to ROCK MAKER and Use Them in your Co-Crystallization Experiments**

ROCK MAKER 3.16 features the new **Fragment Screen** option on the **Home** ribbon that makes adding and managing fragment screens much more convenient. This feature is particularly useful for researchers performing structure based drug discovery using small molecule fragments.

#### **Minor Software Change:**

 Dates in both ROCK MAKER and ROCK MAKER Web are now formatted as YYYY-MM-DD to conform to the international standard. This change takes place in all areas that use dates, such as in the **Date Created** field of the **Experiment** tab and in the thumbnail that appears in the **Navigator** area when you select the **Thumbnail View** mode.

#### **Addition**

 You can now create a .ZIP file containing RockMaker logs, database statistics, and system properties by clicking the **Application Menu** button, pointing to **Support Tools** and selecting the **Compile Logs** option. This way, you can easily compile and email all important information to FORMULATRIX support for better troubleshooting. You can also specify the number of days worth of logs to collect in the compilation in order to manage the file size.

# **:::FORMULATRIX®**

#### **Change**

 Now, ROCK MAKER will update the **Date Created** field in the **Experiment Info** panel of the **Experiment** tab every time a screen is updated or changed. This helps you easily keep track of all your experiment updates.

#### **Fixes**

- Fixed an issue where the ROCK MAKER installer in the RockMakerStorage folder couldn't be copied to another computer on the same network.
- Fixed an issue related to MARCO autoscoring in ROCK MAKER where the **Send for Training** button was unexpectedly disabled after upgrading from version 3.15 to 3.16.
- Fixed an error that occurred when trying to move a screen from one vendor to another vendor.
- Fixed an exception that occurred after user had successfully activated the ROCK MAKER temporary license.
- Fixed an issue where clicking the **Disable All Plates** option in the **Disable Imaging Options** window wouldn't automatically disable the **Image Now** option from the right-click menu in the **Explorer**.
- Fixed an exception that occurred when selecting the **Import FL** checkbox for the Visible imaging setting row. This happened because the user had just deleted an imaging setting and hadn't clicked the **Save** button.
- Fixed an exception that occurred when clicking the **Undo** button after removing an ingredient from a well.
- Fixed an issue where removing a screen layer and then clicking the **Undo** button would unexpectedly cause ROCK MAKER to add multiple layers of the same screen to the experiment.